Manual-de-utilizare-pentru-Cell-Go-

1.Ghid de inițiere rapidă-

# 1.1Dimensiune,-butoane-și-indicator-

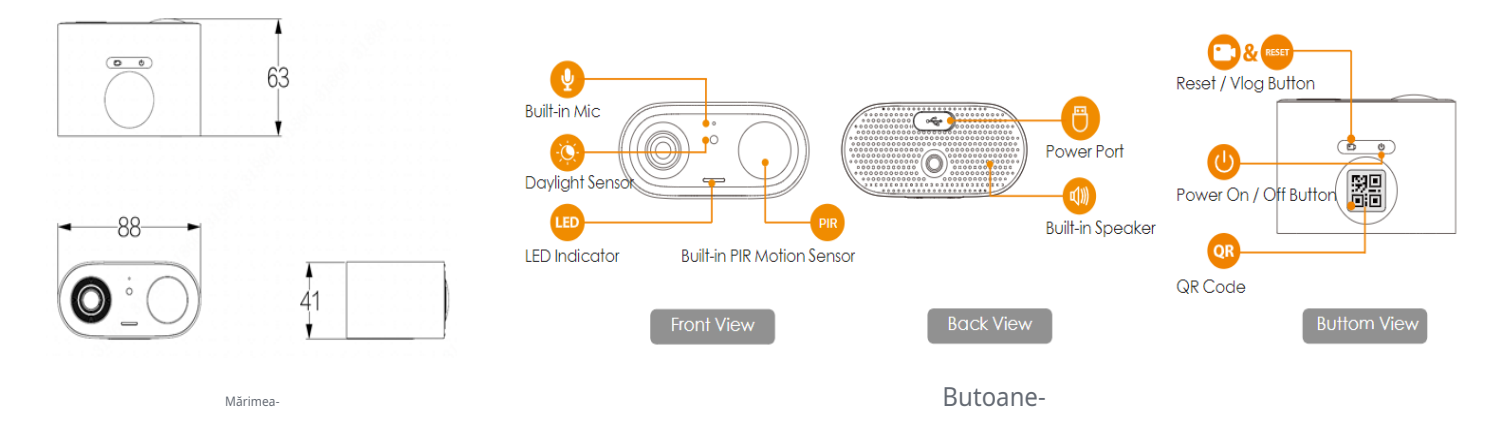

1.Resetare/Vlog-Buton-

- Faceți clic scurt:-Intrați/Ieșiți-Modul-Vlog,-porniți-înregistrarea-video-continuă.-
- Apăsați și apăsați butonul Vlog/Resetare timp de 10 secunde: -Veți-auzi-vocea-prompt- "Beep",-înseamnă-resetarea-cu succes.-

2.Buton de pornire/oprire-

- Pornire/oprire:-apăsați-și-țin apăsat-până când-aude-voce-a-voce-,-luminile-LED-verzi-aprinse/oprite-
- Pornire/oprire-mod-AP:-dublu-clic,-lumini-roșii-și-albastre-bliț-alternativ/oprit-

# 3.Indicator-Lumină-și-Stare-Dispozitiv-

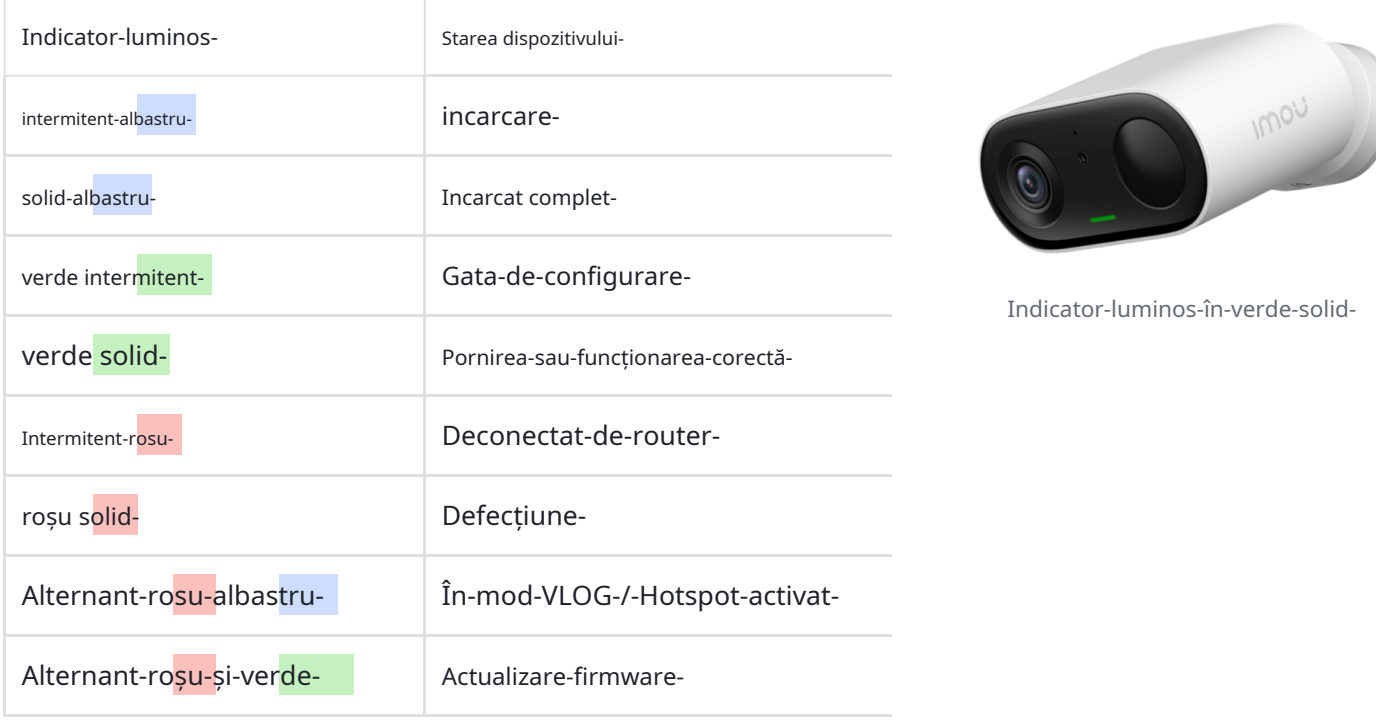

## 1.2Cum se adaugă și se instalează un dispozitiv

#### 1.2.1Adaugă un dispozitiv-

Tut[orial-Video-pentru-Adăugare-](https://static-website.imoulife.com/9e43b1db-7e08-4c5d-b2a4-f44b9e331472.mp4)

# 1.Vă rugăm-NU-închideți-aplicația-când-adăugați-dispozitivul,-poate-cauca-EșeCarea-aconfiguratie.-

2.Ce-de-făcut-dacă-adăugarea-eșueaz[ă?- T](https://v0wyfgf0pi.feishu.cn/wiki/wikcnDBtm6rCZ1Gewl1kEv9xP4b)[utorial-pentru-resetare-](https://static-website.imoulife.com/70036ef5-c4b7-4c46-9b02-0bb270382484.mp4)

## 1.2.2Instalați-un-dispozitiv-

Tu[torial-Video-pentru-instalare-](https://static-website.imoulife.com/accd3ac6-2df2-45c1-b5ae-4695b40721e5.mp4)

1.2.2.1Poziția de instalare-

Înălțime de instalare: -2-3-m--(7-10ft)-

Distanța de monitorizare:-<10m-(<33ft)-

Unghiul-instalare:-unghiul-dintre-camera-

si-peretele-vertical-este-intre-30°~60°-

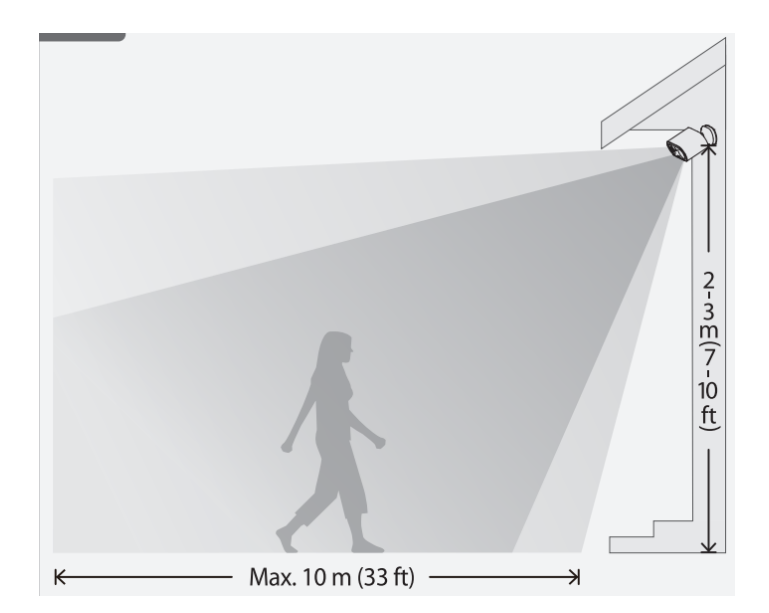

# Camera-Instalarea-Precauții-

Pentru-a-asigura-camere-performanțe-mai-mai bine,-vă rog...-

1.Evitați să îndreptați aparatul foto spre orice sursă de căldură, cum ar fi evacuarea automobilelor și altele.

2.Evitați să instalați în apropierea aparatelor de aer condiționat.

3.Evitați să îndreptați camera către oglindă.-

4.Evitați să îndreptați aparatul foto spre pereți sau pe gazon.-

- 5.Evitați-instalarea-a-camera-verticală-(parteainferioară-a-camera-nu-ar trebui-să-fieperpendicular-pe-sol).--
- - - -※Puteți-referi-la-imaginea-din-dreapta.- -

# 1.2.2.2Metoda de instalare

Metoda-A-(Instalare cu perforare)-

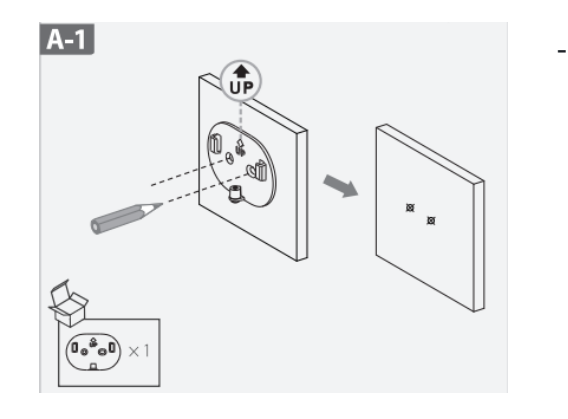

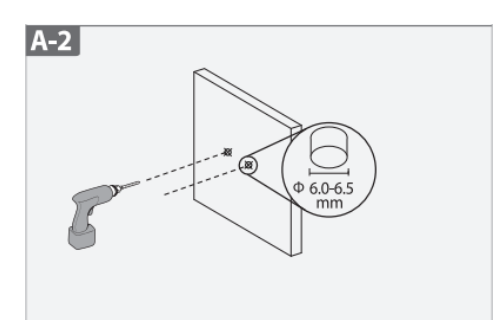

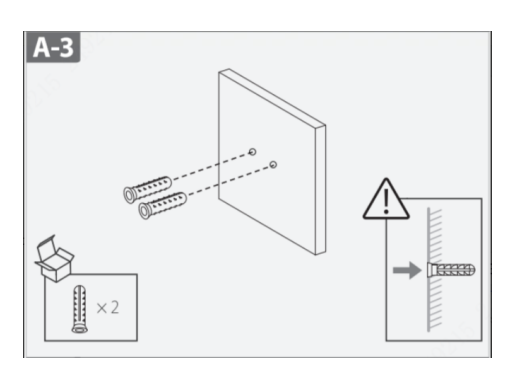

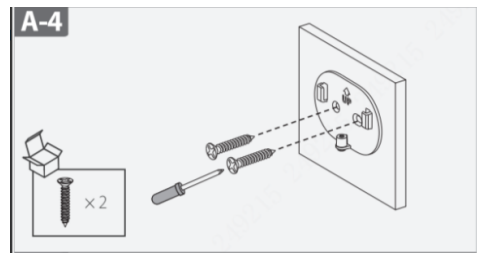

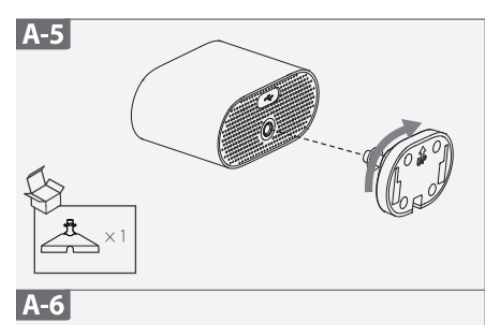

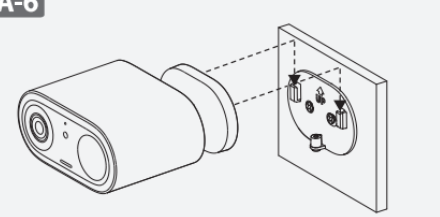

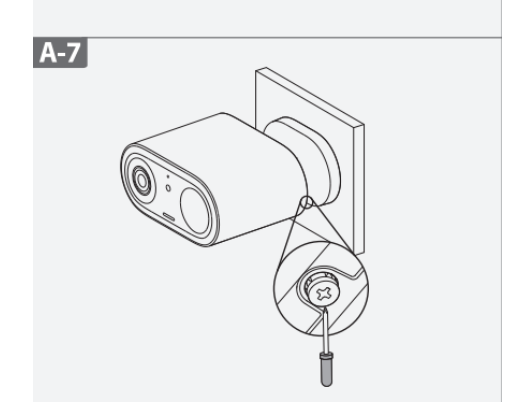

-

Metoda-B-(Lipire-Instalare)-

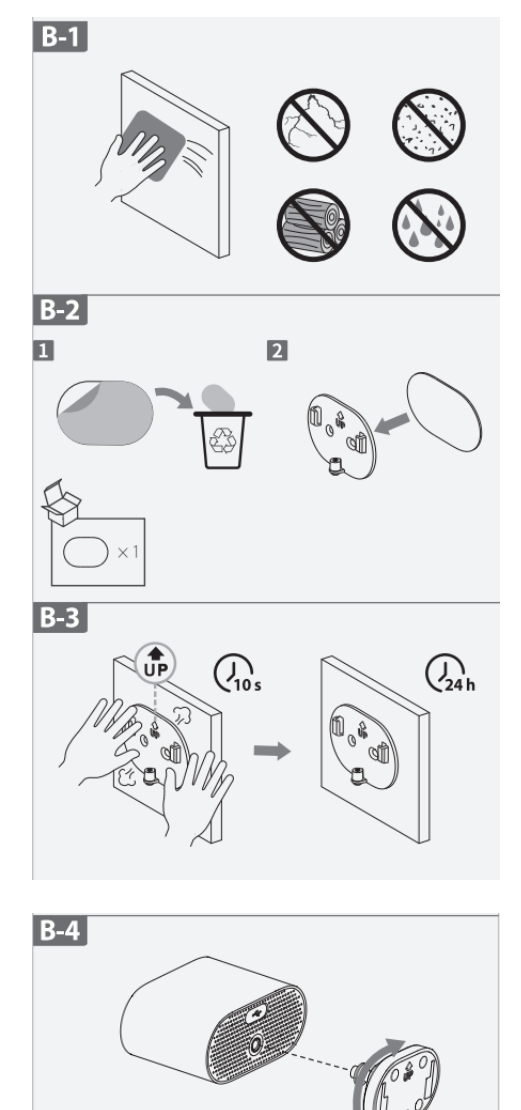

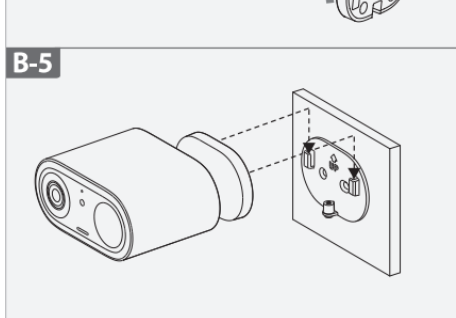

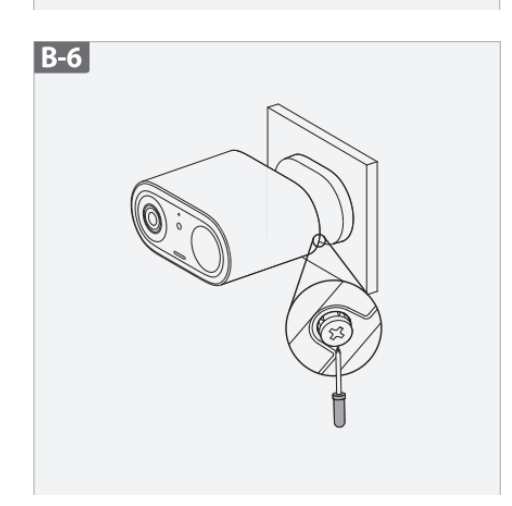

# 1.După instalare, rupeți folia de protecție frontală

2.După ce-instalarea-s-a-terminat,-reglați-unghiul-camerului-pentru-a-se-asigura-că-persoana-apare- "vertical"-pe-ecran,-ceea-va-ajuta-îmbunătățirea- acuratețea-detecției.- Oamenii care se mișcă-înstânga-și-dreapta-în-ecran-au-mai-probabil-să-declanșeze-evenimente-de-alarma decât-cei-cu fațasau-îndreptate-în-depărtare-de-cameră -

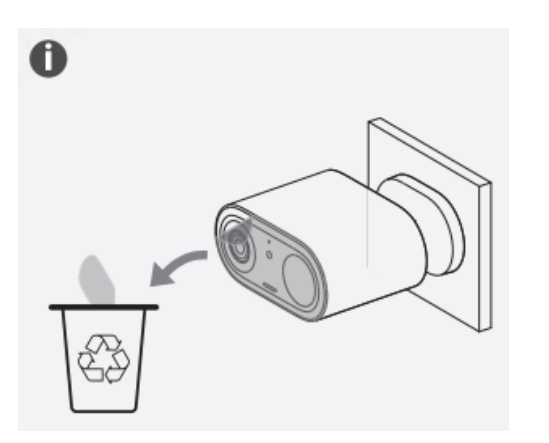

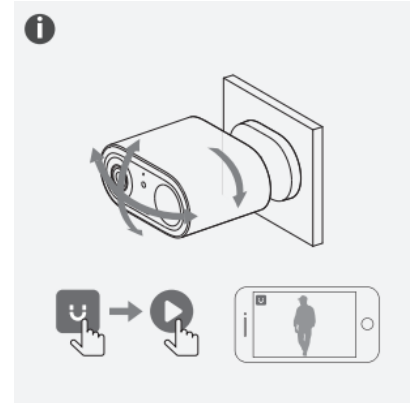

# 2.-Cum-se-utiliza-

- 2.1Pagina principala-
- 1.Mod-nu-deranja-(AKA,-mod-DND)--
- 2.Card-produs:--
	- A.Personalizat-Nume-
	- b.Starea-stocare-local-
	- c.Puterea-semnalului-Wi-Fi-

d.Durata de viata a bateriei-

e.Imou-Protect-

f.Comutare pentru-mod-confidențialitate-

g.Miniaturi-de-alarma-recent-

h.Mai mult:-

- i.Alarmă-Informații-
- ii.Notificare-Setări-(-Message-Setting)--
- iii.Toate-Video-urile-(Înregistrări)-
- iv.Partajare-dispozitiv-
- v.Dispozitiv-Detalii-

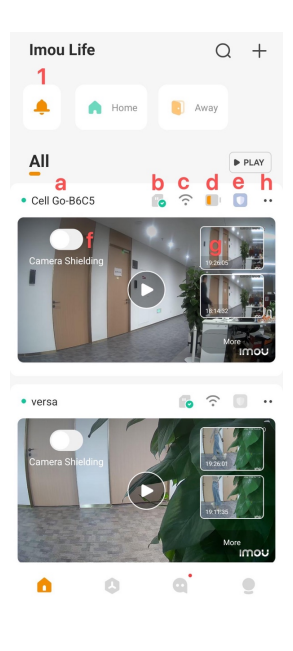

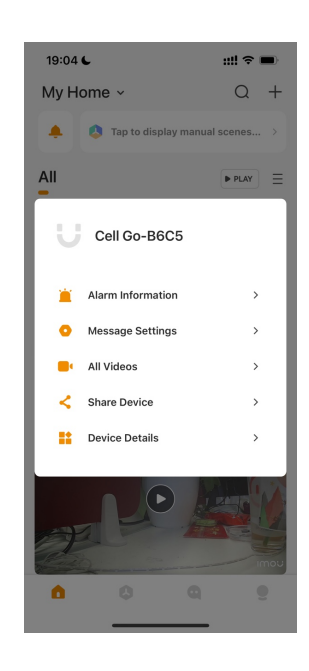

# 2.2Live-View-Pagina-

2.2.1Vizualizare live-

A.Acțiune-

b.Dispozitiv-Detalii-

c.Comutator de sunet pentru vizualizare live

d.Comutare-înregistrare-de-vizualizare live:--

e.Comutator-microfon-:-Când-este-pornit,-poți-vorbi-în două sensuri-

Sfaturi:-În timpul convorbirii în două sensuri, apare o pictogramă-microfon-plutitorpentru simularea-diferite-sunete.-

f.Captură-de-ecran-:-Puteți-găsi-și-descărca-capturi-de-ecran-în-Fișierelocale-

g.Rezoluție-:-2K,-1080P,-480P-

h.Previzualizare-pagina-

i.Inbox-page:-View-alarm-messages-

j.Pagina-video:-Vizualizare-videoclipuri-istorice-

i.Pagina-de-înregistrare-are-de-stocare-n-cloud-și-calea-de-stocare-card-

ii.Numai-stocarea-cloud-înregistrează-evenimentele-și-vizionarea-video-complet-poate fi găsite-în-stocarea-cardului.-

k.Imou-Protect-

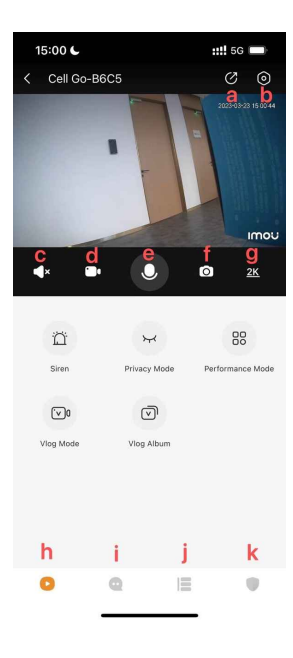

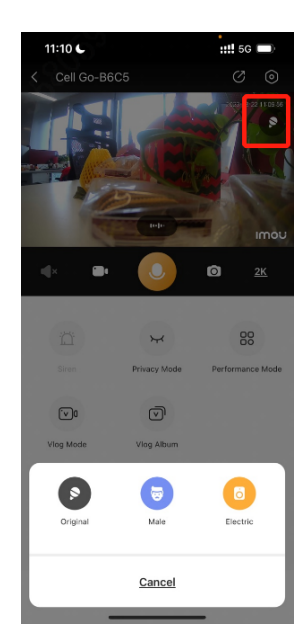

# A.Sirena:-porniți/opriți-sirena-manual-

b.Mod-confidențialitate:-Activați/dezactivați-modul-confidențialitate-

- c.Mod-performanță:-moduri-de-lucrare,-inclusiv:-mod-obișnuit,-mod-înaltăperformanță,-mod-economisire-energie,-mod-înregistrare continuă, mod-personalizat,-mod-vlog-
- d.Mod-Vlog:-Pornire/Oprire-Mod-Vlog-
- e.Vlog-Album:-Puteți-viziona-vlog-ul-înregistrat-aici.-

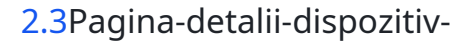

Pagina-de-detalii-dispozitiv-a-Cell-Go-conține-un-total-de-8-module:-

- 1.Vizualizați-informațiile-de-bază-dispozitiv:-Vizualizați-numele-dispozitivului,-numărul-de-serie-, eticheta-dispozitivului-(-cod-QR-),-versiunea-firmware-și-alte-informații-de-bază;-modificaținumele-dispozitiv-și-parola-dispozitiv;-feedback-ul utilizatorului.-
- 2.Informații-mediu-dispozitiv:-nivelul bateriei,-puterea-semnalului-Wi-Fi-
- 3.Previzualizare dispozitiv: -Captură-și-personalizare automată-
- 4.Setări de alarmă:-Setați-notificări-alarme-(push),-parametri-detecție-(tip, sensibilitate,-regiune,-perioada-de-timp,-etc.),-mod-de-funcționare-
- 5.Imou-Protect-:-Serviciul-cu-valoare-adăugată,-funcțiile-corespunzătoare-pot-fiutilizate-după-deschidere-(vezi-Imou-Protect-introducere-pentru-detalii).-

6.Setări-stocare:-Setați-stocare-locală.-Cell-Go-vine-cu-4-GBeMMCstorage.-

- 7.Setări-dispozitiv:-Mod-confidențialitate,-Nivel-baterie,-Setări-sirenă,-Viziune-noapte,- Partajare-dispozitiv,-Rețea,-Fus orar,-Adăugați-la-ecranul-de-acasă,-Mai multe(- Indicator-Lumină,-Dispozitiv-Beep,-Dispozitiv-Colectare-Audio,-HDR,-TLS-Criptare,- Format-date,-Repornire-Dispozitiv)--
- 8.Șterge-

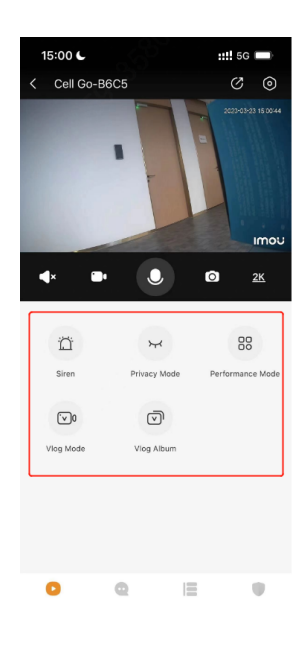

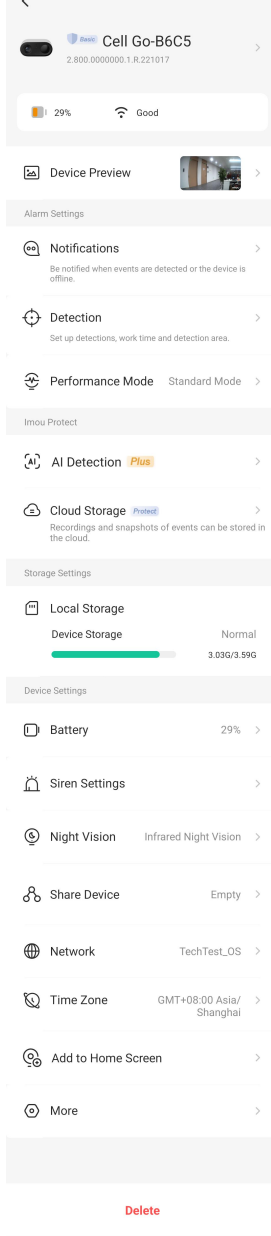

# 2.3.1Alarmă-Setări

- 2.3.1.1Notificări-
- 1.Comutare pentru-notificări;-nu-mai-primiți-mesaje-de-alarma-de-acestdispozitiv-după-a fost-oprit-și-este-pornit-în mod-implicit.-
- 2.Mesaj-Push-cu-Imagini:-Când-este-activat,-mesajul-push-va-fi-însoțit-defotografii,-care-este-activat-în mod-implicit.-
- 3.Dispozitiv-offline:-Când-pornit,-dispozitivul-va-fi-împins-când-esteoffline,-și-este-oprit-în mod-implicit.-

# 15:15 €  $...$  sq  $\blacksquare$ **Notifications** Notifications  $\bigcap$ Message Push with Images O Turn th Device Offline

# 2.3.1.2Detectare-

1.Comutator-detecție-:-După-pornire,-detecția-este-pornită-

- A.Detectare-umană-:-Filtrare-avansată-humanoid-bazată-pe-detecția-PIR,-doarcând-se-declanșează-evenimente-humanoid,-evenimente-alarma-șivideoclipuri-vor-fi-generate-.-
- b.Detecție-mișcare-(-detecție-PIR):-detectorul-recepționează-și-detectă-pasivradiația-infraroșie-din-mediu.-Modificările-radiația-infraroșie-pot-declanșao-alarma-(-Prin urmare ,-expunerea-la-lumină-luminoasă,-evacuareamașinii,-tremuratul-frunzelor-poate-toate-afecta-acuratețea-detecțieievenimentului-și-consumează-autonomia-bateriei-inutil)-.

2.Sensibilitatea-detecție-:-poate-seta-distanța-aproape,-medie-și-departe-

3.Regiunea-detecție-:-Partea-portocalie-este-regiunea-detecție-

4.Program-detecție:-Setați-timpul-detecției-cu-perioada-de-timp.-

# 2.3.1.3Performanță-Mod

Reglați-durata-înregistrării-și-(de două ori)-intervalul-detecție-în funcție de solicitările-utilizatorului.- Există șase moduri:-Standard,-Performanță-înaltă,-Ultra-putere,-Continuu -Înregistrare,- Personalizat,-și-Vlog.-

# 1.Mod standard-

A.Durata-video-până la 8 secunde

b.Intervalul-de-detecție-este-60s,-și-intervalul-între-două-evenimente-este-60 secunde-

2.Modul de economisire a energiei-

A.Numai-previzualizare-,-no-notificare-și-înregistrare-fără-mesaj-

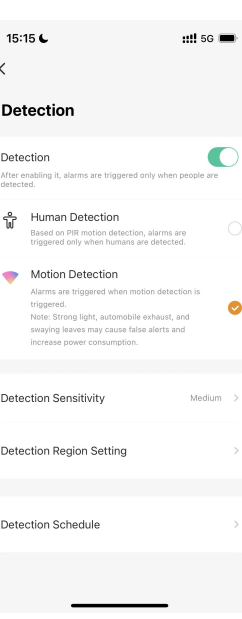

3.Mod personalizat-

A.Puteți-seta-durata-înregistrării-și-intervalul-de-detecție singur.-

4.modul-înregistrare-continuu-

A.Este-recomandat-a-conectare.-

5.Vlog-mod-

A.Cum se activează/dezactivează modul Vlog?

- Faceți clic pe-butonul-Vlog/Resetare-pentru-a-intra-modul-Vlog,-și-dispozitivulîncepe-înregistrarea-continuu.-În acest moment,-indicatorul-luminos clipeștealternativ-roșu-și-albastru ;-faceți-faceți-din nou-pe-acest-buton-pentru-ieși din modul-Vlog.-Vă rugăm-completați-adăugarea-rețeaua-de-distribuție-Wi-Fi-adispozitivului-înainte-de-utilizare-butonul-Vlog-pentru-primul- -timp.-
- Activați/dezactivați-modul-vlog-pe-pagina-de-previzualizare-

## b.Cum să descărcați o înregistrare Vlog?

▪ În-interfața-de-previzualizare,-selectați-[Vlog-Album]---Selectați-Video--- Descărcare.-Editați-sau-partajați-videoclipuri-în-[Me]---[Local-Fișiere]-

# 2.3.2AI-Detection/Cloud-Storage-(Imou-Protect)-

1.AI-Detection:-Plus-Pachet-Caracteristici-

2.Cloud-Storage:-Pachet-Plus,-funcția-pachet-de bază,-status-switch-uluidetermină-staturea-funcției-de-încărcare-stocare-cloud,-care-esteactivată-implicit-după- deschidere-

# 2.3.3Stocare-Setari-

- Starea-de-stocare-locală:-Verificați-spațiul-rămaș-de-stocare-internă-(capacitateacardului-de-memorie-încorporată-este-4GB)-
- Format:-cardul-de-memorie-încorporat-
- Timp de stocare:-depinde-de-rata-de-cod-real,-6-15h-empiric.-

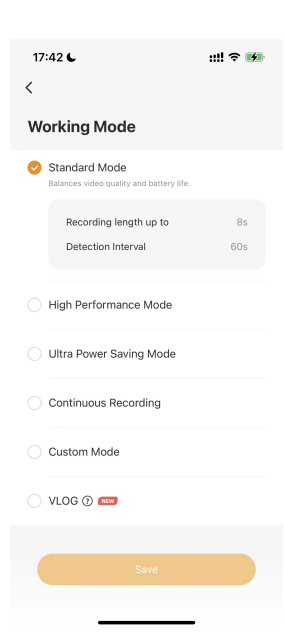

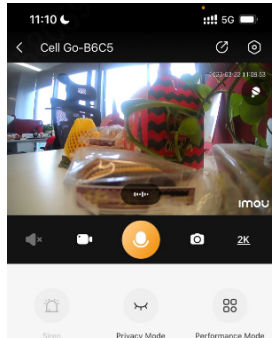

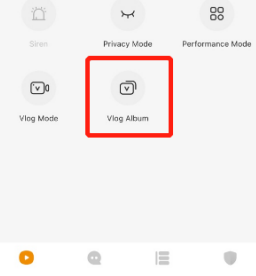

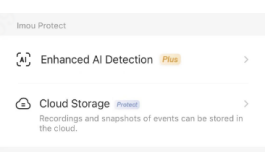

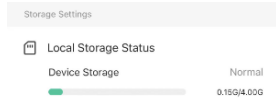

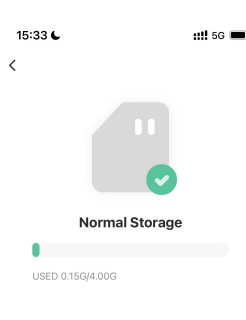

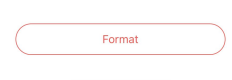

# 2.3.4Dispozitiv-Setări-

2.3.4.1Nivelul bateriei-

Despre-metoda-de-încărcare:-

A.Conectați-cablul-de-încărcare-la-portul-de-încărcare-dispozitiv-(interfață-Micro-USB,-putere-5V2A)-

b.Imou-panouri-solare-oficiale-potrivite

c.Adopta-bank-de-alimentare-(5V2A)-sursa-de-alimentare-

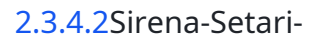

1.Sirena-de-conectare-alarme:-Când-dispozitivul-detectă-o-inspecție-dinamică, sirena-sună-(Mai mult-de-80dB-în-a lungul-jumătate-un-metru).-

2.Alarmă-setare-volum:-5-reglare-trepte,-1-minim,-5-maxim-

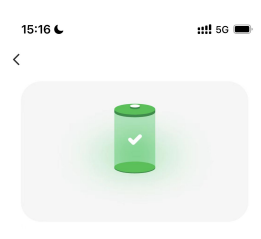

Battery: 100%

Notice for charging methods<br>1. Connect the power cord to the power port of<br>the device.<br>2. Charge with the standard power adapter or

the solar panel.<br>3. Charge with the standard power bank.

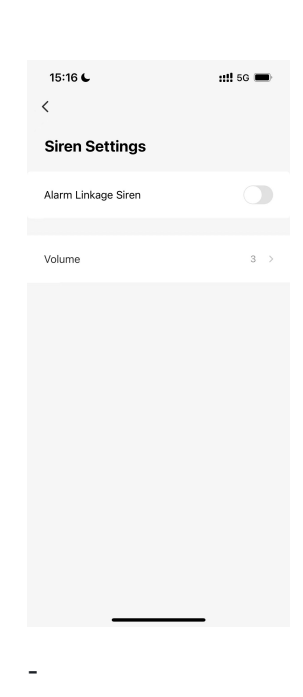

2.3.4.3Vedere nocturnă--

Cell-Go-este-echipată-cu-lumini-infraroșu-și-oferă-mod-noapte-infraroșu:-

1.După-pornire,-când-luminozitatea-ambientală-este-insuficientă,-va-fiiluminată-de-lampa-infraroșu,-care-va-crește-consumul-de-putere;-

2.După închidere,-nu-aprindeți-lumina-infraroșu,-poate-conduce-laluminozitate-scăzută-imaginea-mediului-nu-este-clară.-

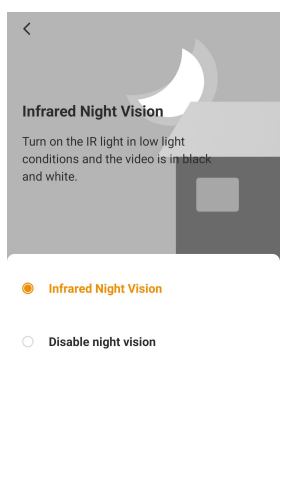

2.3.4.4Reţea-

1.Rețea-(Wi-Fi)-

Reconfigurați-informațiile-Wi-Fi-în-cameră.-

2.AP-Mode-

Dispozitiv-asistență-mod-hotspot-Wi-Fi.-Dacă-nu-există-o rețea-externă,-puteți-conecta-directcamera-la-telefonul-mobil,-vizualizare-live-și -redare-în-timp-real.-

1.Introduceți-în-configurarea-rețelei,-selectați-fără-rețea-conexiune-directă

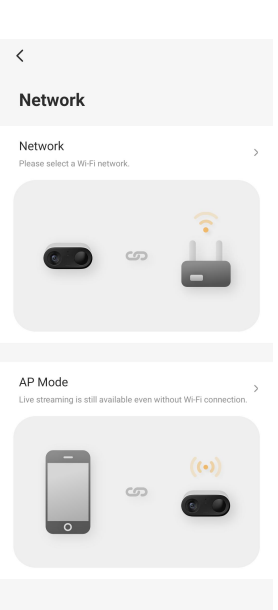

2.Pentru a activa modul AP:

A.Asigurați-vă că camera dvs. este complet încărcată și pornită.-

b.Apăsați rapid butonul de pornire de 2 ori și eliberați-l. Veți auzi sunetul prompt.

c.Așteptați-până-indicatorul-LED-intermitent-roșu-și-albastru.-

Notă:-când-Wi-Fi-ul-indisponibil-sau-instabil,-puteți-conectatelefonul-la-dispozitiv-hotspot-pentru-streaming-și-verificareaînregistrări locale,-dar-camera dvs. -va-fi-deconectat-de-la-Wi-Fi.-

3.După activarea-modului-Vlog,-camera-va-înregistra-video-continuu-înmodul-Vlog.-

Notă:-Când-l-utilizați-pentru-prima-oara,-calibrați-tim-întâi-

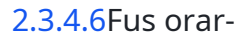

Dacă-doriți-să-modificați-fusul-orar-actual,-trebuie-să-modificați-întai-fusul-orartelefonului-și-apoi-faceți clic-"Sincronizați-cu-telefonul"- a-sincroniza.-

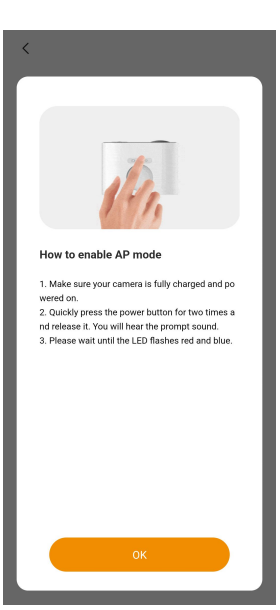

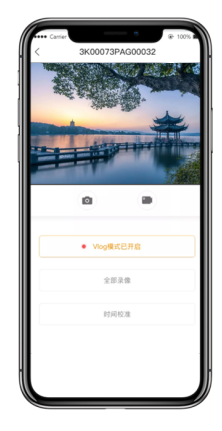

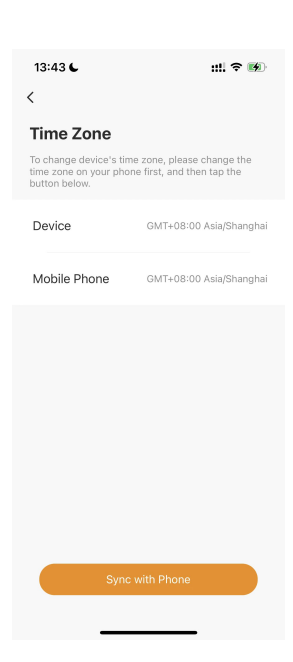

#### 2.3.4.7Mai mult-

1.Indicator-luminos:-Comutator-pentru-indicator-dispozitiv-

2.Device-Beep:-Comutați-pentru-ton-dispozitiv-

3.Device-Audio-Colelection:-Comutare-pentru-dispozitiv-captura-audio-

4.HDR:-Este-recomandat-să-se-deschidă-într-o scenă-iluminată-din spate-cu-contrasputernic-ambele-părturi-ale-ecranului;-de-exemplu,-când-dispozitivul-este -instalatîn interior-și-face-o-o-ușă-sau-fereastră-luminoasă,-dinamica-lată-este-închisăimplicit.-

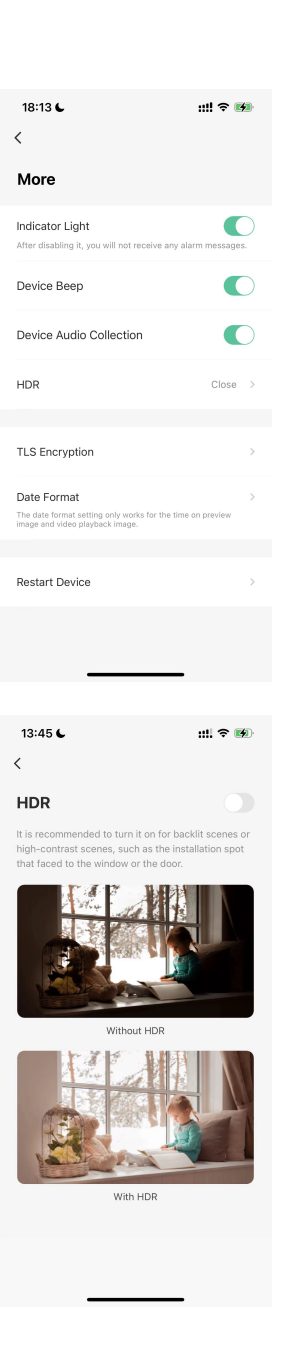

- A.Dispozitivele-implicate-în-norul-de-muzică-orange-vor-cripta-toate-datelemediastream-în mod-implicit,-indiferent-dacă-TLS-este-activat-sau-nu-
- b.Criptarea-TLS-este-doar-criptarea-canalului-de-transmisie,-asigurarea-in continuare-securitatea-datelor-
- c.Când sunt activate, datele media audio și video vor fi transmise prin canale criptate, ceea ce poate afecta performanța dispozitivului.

6.Formatul datei-

Numai-format-date-pentru-ora-pe-ecranul-de-previzualizare-și-redare-

# 3.Poate vrei să întrebi

1.La ce-ar-ar-trebuie-să acord-atenție-când-l-utilizez-pentru-prima-oara?-

A.După ce dispozitivul este scos din cutie, încărcați-l complet înainte de a-l folosi pentru prima dată (indicatorul luminos clipește cu albastru pentru a indica "încărcare",-și-"lung-albastru"-indică-că-esteîncărcat-complet)-

b.Verificați actualizările-firmware-ului:-Experiență-optimizată-și-remedieri-defecțiuni.-

# c.Verificare-accesorii:-

- Aparat foto-
- Montare-Șablon-
- Ghid de inițiere rapidă-
- Cablu de alimentare-

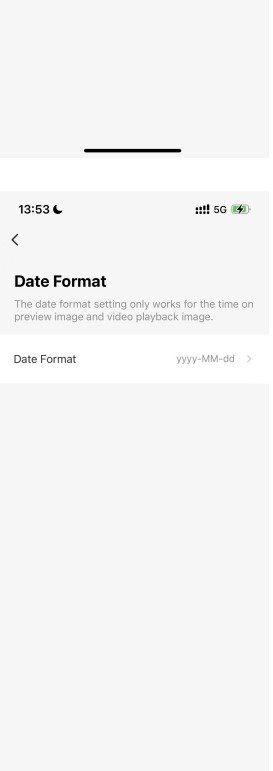

# **TLS Encryption TLS Encryption** ra commo<br>lata by de

 $m \approx 10$ 

13:45

- $\blacksquare$  Bandă-
- Suport de fixare-
- Șurub de expansiune  $(-x^3)$ -
- Accesoriu magnetic-

# 2.Cum-se-configurați-o-Cell-Go?-

Vedea-1.2-Cum-se-adăugați-și-instalați-un-dispozitiv-pentru detalii.-

# 3.Ce-de-făcut-când-suferiți-eșecul-conexiunii?--

# A.Împerecherea-bluetooth eșuată-

i.Asigură-te-că-ai-pornit-Bluetooth-ul-telefonului-dvs.-

ii.Asigurați-vă că-indicatorul-LED-se-luminează-încet-verde-înainte de configurare.-

- iii.După mai multe încercări și nu funcționează, vă rugăm să apăsați și să țineți apăsată tasta Vlog timp de 10 secunde pentru a reseta (indicatorul va fi verde intermitent-după-resetare).-După-resetare cu succes,-scanați-codul-și-conectați-din nou.-
- iv.Asigurați-vă că ați introdus numărul de serie corect al dispozitivului dacă alegeți să îl adăugați manual.

# b.Nu a reușit la conectarea la platforma cloud

i.Lumină-verde-intermitentă-înseamnă-dispozitivul-nu-a reușit-la-conexiunea-la-router-

- Verificați dacă-parola-routerului-este-introdusă-corect.-
- Verificați dacă-dispozitivul-este-conectat-la-un-Wi-Fi-2,4GHz.-

ii.Undă-verde-fixat-înseamnă-dispozitiv-eșuat-să-se-conecteze-la-platforma-cloud-

- Verificați dacă rețeaua dvs. Wi-Fi funcționează corect.-
- Activați-hotspot-ul-personal-al-alt-telefon-pentru-înlocuirea-voastră-Wi-Fi-temporar. -Detalii---Rețea).-

# 4.Cum să resetați Celula Go?

Apăsați și apăsați butonul Vlog/Resetare timp de 10 secunde și veți auzi sunetul prompt "Beep", ceea ce înseamnă că resetarea cu succes.

# 5.Pot-viziona-sau-redare-în direct?-

Limitare-de-1 minut-pentru-Vizualizare-Live;-Limitare-de-3 minute-pentru-redare.--

# 6.Cum să trezești camera?--

A.Vizualizare live-a-camera-

b.Apăsați-butoanele-fizice-a-a-camera-

c.Trezit-automat-prin-mișcări.--

7.De ce-nu-există-sunet-în-înregistrare?-

Vă rugăm-verificați-dacă-butonul-de-colecție-audio-dispozitiv-a- fost-pornit.--

8.Ce-de-făcut-când-mișcările-sunt-ratate-des?-

A.Asigurați-vă că distanța de detectare nu depășește 10 metri.

b.Creșteți-sensibilitatea-detecției-la-un-nivel-mai-înalt.-

c.Opriți detectarea umană și activați detectarea mișcării pentru o precizie mai mare

9.Ce-de-făcut-când-există-frecvente-false-alarme?--

A.Deoarece-este-detecție-PIR-pentru-camere-cu-baterie,-vă rugăm-încercați-să-instalați-camera-evitând lumina directă a soarelui,-eșapament-mașină,-surse-spontane-de-căldură-precum-aer-condiționat -unități,-orificii de aerisire,-șiroutere-cu-semnale-puternice.--

b.Scăderea-sensibilitate-detecție.--

- 10.Ce-ar fi-dacă-există-pictograme-lacăt-pe-înregistrări?--
	- A.Pierderea-severă-de-pachete-de-rețea-ar-ar putea-provoca-fenomenul.-Vă rugăm-verificați-statul-Wi-Fi-îndetaliile-dispozitivului.-

b.Încercați să reactivați comutatorul de decodare în cloud.-

- 11.De ce-înregistrările-au-doar-8-secunde?--
	- A.Verificați dacă-planul-de-probă-gratuită-Imou-Protect-(pentru-stocare-în-cloud)-a- fostactivat. .-Puteți-verifica-întregul-eveniment-în-înregistrările-card-SD.-
	- b.Verificați dacă se află în modul standard. În acest mod, fiecare eveniment poate fi înregistrat timp de până la 8 secunde, cu un interval de 60 de secunde. -secunde-între-fiecare-eveniment.-De-exemplu, după-ce-cineva-trece-în-fața-camera-pentru-prima-oara,-dacă-și-apar-oameni- din nou în-60 secunde,-alarma-nu-va-fi-declanșată;-și-timpul-maxim-de-înregistrare-pentru-fiecare-înregistrareeste-8-secunde.-
- 12.De ce-este-lumina-LED-stinsă-când-există-mișcare-în-fața-a-camerei?-

A.Evenimentul nu va fi declanșat din nou în intervalul de detecție.

b.Comutatorul-indicator-luminos-nu-este-pornit.-

13.Ce-este-Modul-confidențialitate?-Cum-l-activați?-

Pentru a-activa/dezactiva-modul-confidențialitate:-Introduceți-Detaliile-Dispozitiv,-porniți/dezactivați-Modul-confidențialitate.-

14.Cât-de-timp-poate-fie-utilizat-spațiul-de-stocare-4GB?

În funcție de utilizarea reală a camerei, aceasta va dura mai mult de 6 ore, în funcție de experiență, până la 15 ore.

15.Cum să ștergeți fișierele din cardul de memorie?--

A.Formatați-cardul-pentru-a-le-șterge pe toate.-

# b.Înregistrările-vechi-vor-fi-suprascrise-automat-când-cardul-SD-este-plin.-

16.Înregistrările-istoric-se-terge-după-este-ştergerea-cameră-foto-video?--

Nu,-nu-se-va.-Se-va-întâmpla-doar-când-cardul-de-memorie-este-formatat.-

## 17.De ce-bateria-cade-repede?--

A.Depinde-de-modul-de-utilizați-aparatul-foto.-În principal-pentru că-acea-PIR-este-declanșată-foarte-des.- Și-de asemenea, previzualizarea-de lungă durată,-înregistrarea-ecran- aparatul-de-fotografie,-vorbitul-în-două-căi-ar-a-afecta.--

b.Date-laborator:-15,2-ore-de-înregistrare-proactivă-(54720s),-11,7-ore-de-interfon-(42120s),-15,2 ore-de-previzualizare-proactivă-(54720s),-și- 8,8-ore-de-previzualizare-proactivă-cu-luminăinfraroșie-aprinsă-(31680s).-

# 18.De ce-bateria-nu-este-încărcată?-

A.Încercați să înlocuiți adaptorul și cablul de alimentare.

b.Verificați dacă-adaptorul-îndeplinește-standardul:-5V2A-(nu-utilizați-un-cablu-de-date-trei-în-unu-sau-un-portde-ieșire-USB-de-calculator-pentru-pornire- camera)-